## 本校ホームページ「教材」コーナー閲覧における留意事項

ログインすると画面左上に「生徒」が出てきます。そこをクリックすると、以 下の画面が出てきますが、「生徒」および「編集」をクリックしないよう(編集 しないよう)お願いします。他の利用者が利用できなくなります。

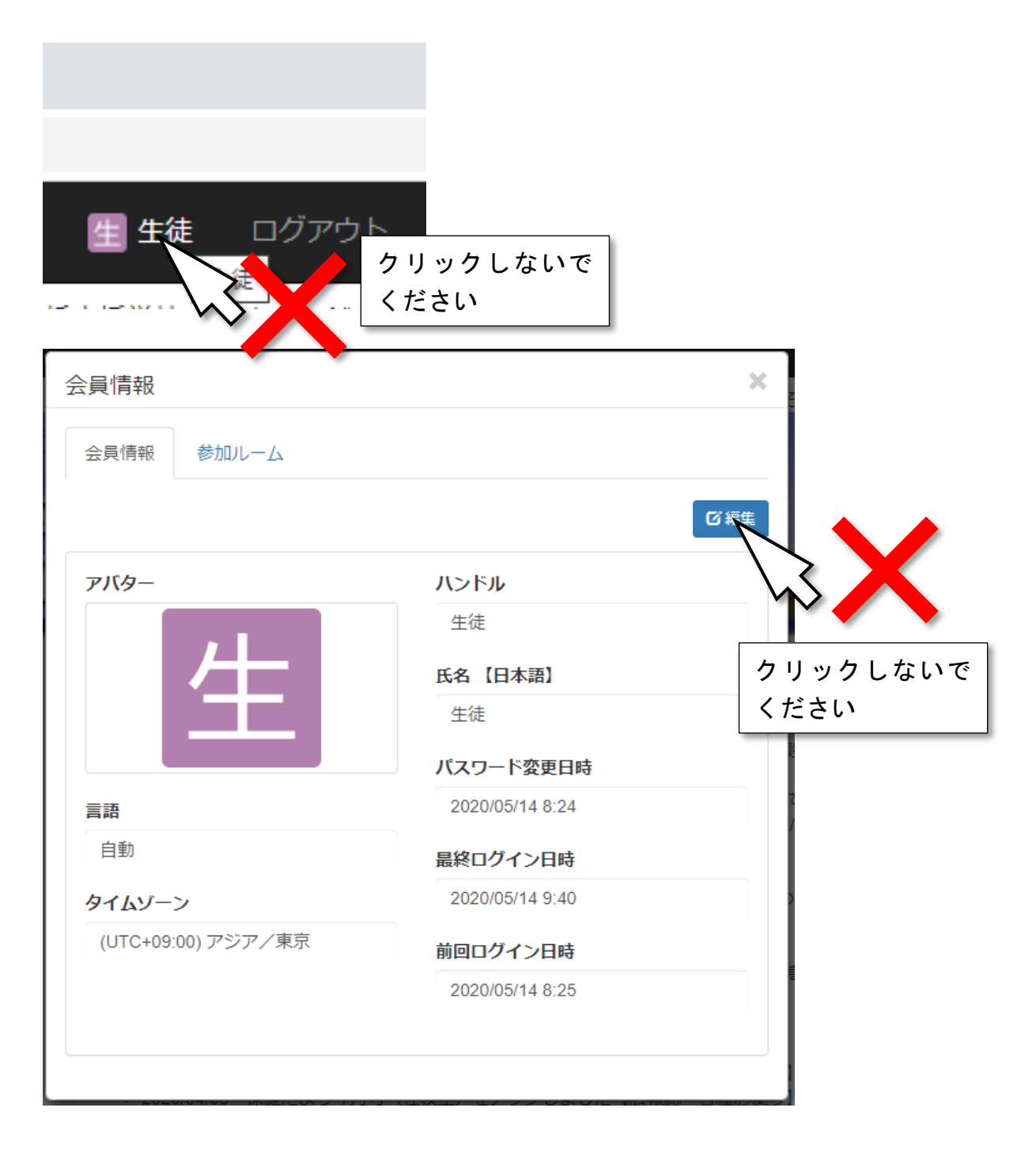